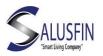

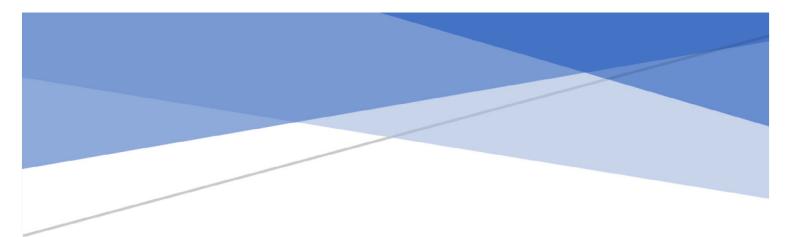

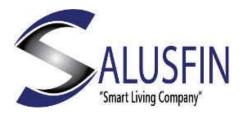

Camera | SF-81 User Manual-EN

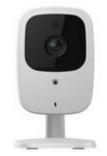

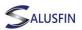

## Features

- Standalone design suitable for home, business or public facilities.
- The camera supports both MPE G4 and MJ PE G Dual Video.
- Supports 3GPP mobile standard for "live" view.
- Supports multi-platform (Windows, Mac, and Linux) J PE G server push live video.
- IEEE 802.11g wireless support.
- Multi-protocol support.
- WPS support.
- Easy configuration and installation.
- Playback / recording tools, with optional audio support.
- Motion Sensor, E -mail alert and FTP upload

Package contents

The following must be included. If any of these are either damaged or missing, please contact your dealer or Salusfin:

Network Camera Antenna AC / DC adapter (5 V) Installation C D-R OM Setup Guide

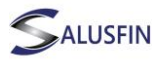

Physical Specifications

| Front Panel                                            |                                                                                                    |
|--------------------------------------------------------|----------------------------------------------------------------------------------------------------|
| Privacy<br>button                                      | On (green) – privacy feature is activated.                                                                                                    |
| Lens                                                   | No physical adjustments are necessary or possible for the lens,<br>but you should ensure that the lens surface is kept clean. Image<br>quality will deteriorate if the lens surface becomes dirty or<br>scratched.                                                                                                    |
| Reset<br>button                                        | This button is obscured; you will need to use a needle or paper<br>clip to activate it. The button can be activated at all times when<br>the camera is turned on.                                                                                                    |
|                                                        | Restore factory settings - When the button is activated and<br>held down for more than 10 seconds the NQ-9006 Personal<br>Security Camera will revert to factory settings.<br>Note: After this procedure, the "Power" LE D diode on the<br>camera flashes 3 times to confirm that the reset has been<br>completed successfully.                                                                            |
| Microphone                                             | The microphone is located on the front of the camera.                                                                                                    |
| " <b>Power</b> " L<br>E D diode                        | On – power is connected.<br>Off – no power.<br>Flashing – Power LE D diode will flash for approximately 15<br>seconds while booting.                                                                                                    |
| " <b>Network"</b><br>L E D diode<br>(green,<br>orange) | On (Green) – power is connected.<br>Off - the camera is not connected to either LAN or wireless<br>network, and / or the camera receives and sends no data.<br>Flashing (Green) – data being sent or received via the LAN or<br>wireless network.<br>On (Orange) – if the diode LE D is lit, WPS is unsuccessful.<br>Flashing (Orange) – if the diode LE D blinks continuously the<br>WPS is unsuccessful. |

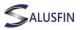

Back Panel

| Antenna<br>(top left<br>corner) | The supplied antenna is connected here. The antenna is adjustable; the best results are usually obtained by placing the antenna vertically.                                                                                                    |
|---------------------------------|----------------------------------------------------------------------------------------------------|
| "SPKR<br>out"                   | If you desire, an external speaker can be connected here.                                                                                                    |
| "Power"                         | 5V AC / DC adapter (included) is connected here.                                                                                                    |
| "LAN"                           | Use a standard network cable to connect NQ-9006 "Personal Security Camera" to a hub, switch or router.                                                                                                    |
|                                 | Note: Connecting the network cable will disconnect the camera's wireless connection – only one connection at a time can be operational. The network cable should be connected/disconnected when the camera is turned off.                                     |
| by the                          | Press and hold the "WPS " button on the NQ-9006 Personal<br>Security Camera for 2 seconds to activate WPS function; This<br>connection is encrypted automatically to create a secure<br>wireless connection between the camera and access point or<br>router. |
| router)                         | WPS PBC . When the WPS button is pressed and released within 3 seconds, the camera will be in WPS -PBC mode (auto-link mode).                                                                                                    |

Note! It is very important that the L AN cable is NOT connected at any time, otherwise the camera will not connect wirelessly.

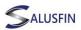

## Connect antenna

Screw the antenna into the antenna output on the rear panel and place it vertically to improve the wireless signal.

## Start up

The camera should be connected to the supplied AC / DC adapter, and switched on. Use only the supplied power adapter. Use of other adapters may cause damage to the camera.

## Check LED diodes

"Power" LED diode will light up constantly during the boot, after which it will begin to flash for 15-20 seconds until the boot procedure is completed. Subsequently, the LE D diode will stay lit.

"Network" LED diode should also be lit.

Start the Salus fin Mobile Application

Find the Camera Icon in the Salusfin Mobile Application and view the Real time video